## **Regression Model "Pro" Tool**

This tool is an expansion of the statistics calculation capability included in the original HP-12C calculator. To show it, touch the **OPT** and touch the "Statistics" menu button. Then select the "Regression Model" option.

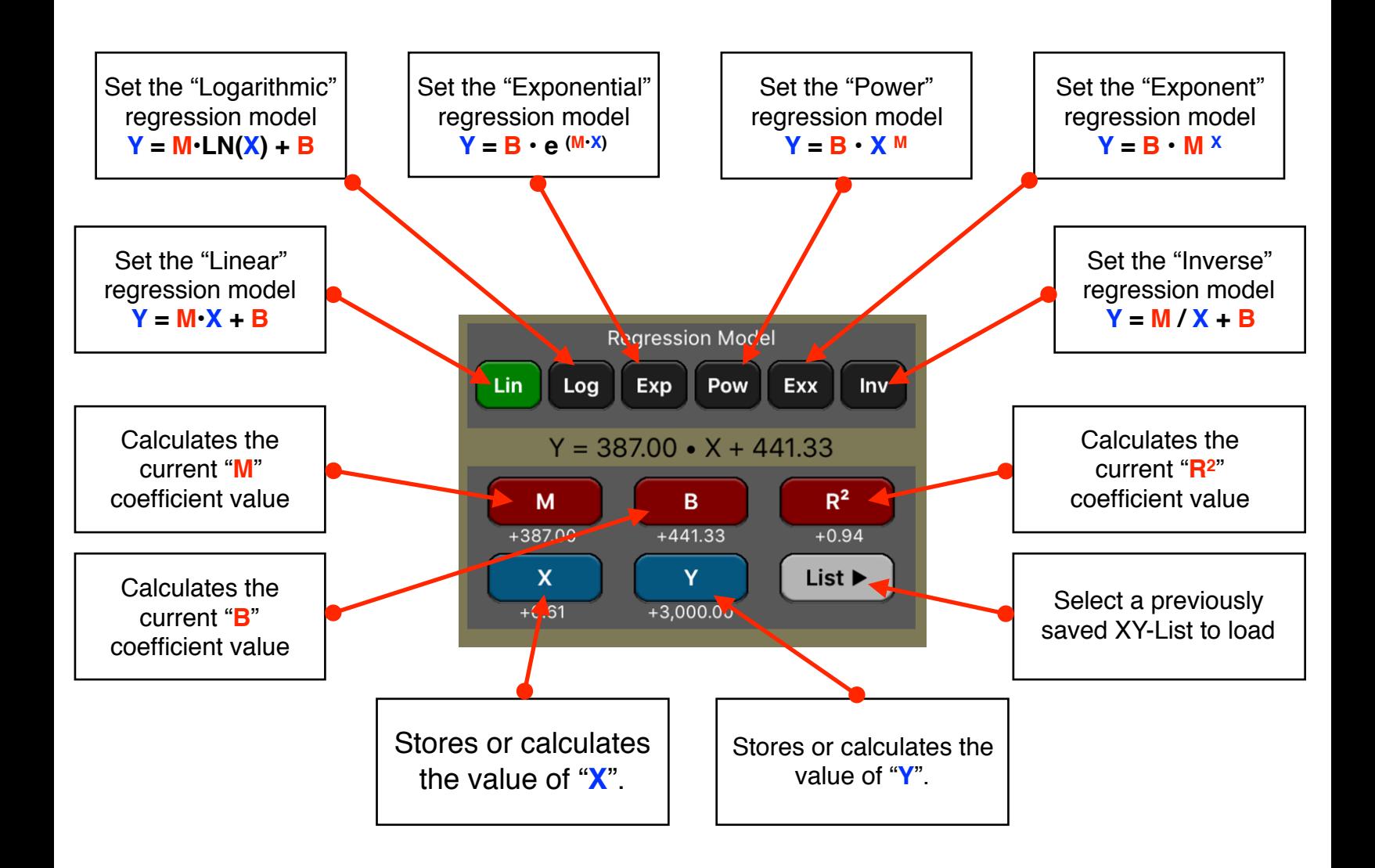

To properly use the "Regression Model" tool you previously have to create a XY-List file with the samples of X,Y values under analysis. Look the "X,Y Data Editor" topic for more information about this.

**Example:** For the last six weeks the following data was collected: minutes of advertising purchased in local radio and the corresponding total sales

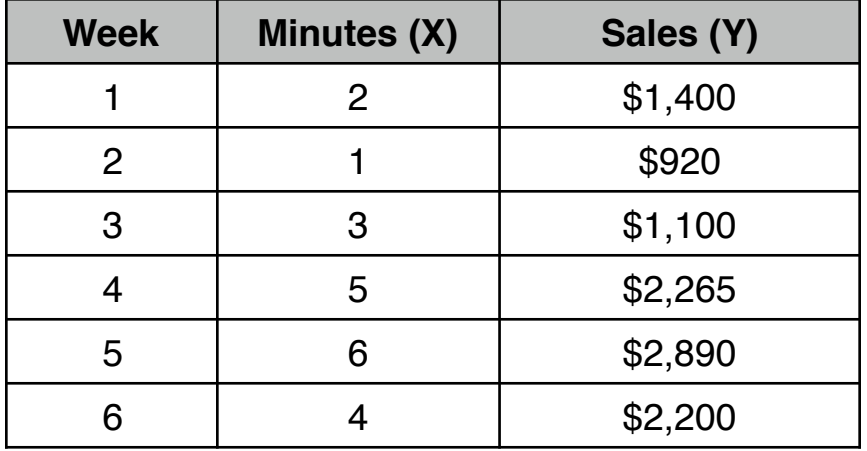

What is the best regression model and equation that best fits the data?; What is the estimated sales for a 8 minutes of advertising in the best model?; How many minutes of advertising are estimated to obtain \$3,000.0 sales?.

## **Solution :**

First enter the data in the form "Minutes" as X-values and "Sales" as Y-values:

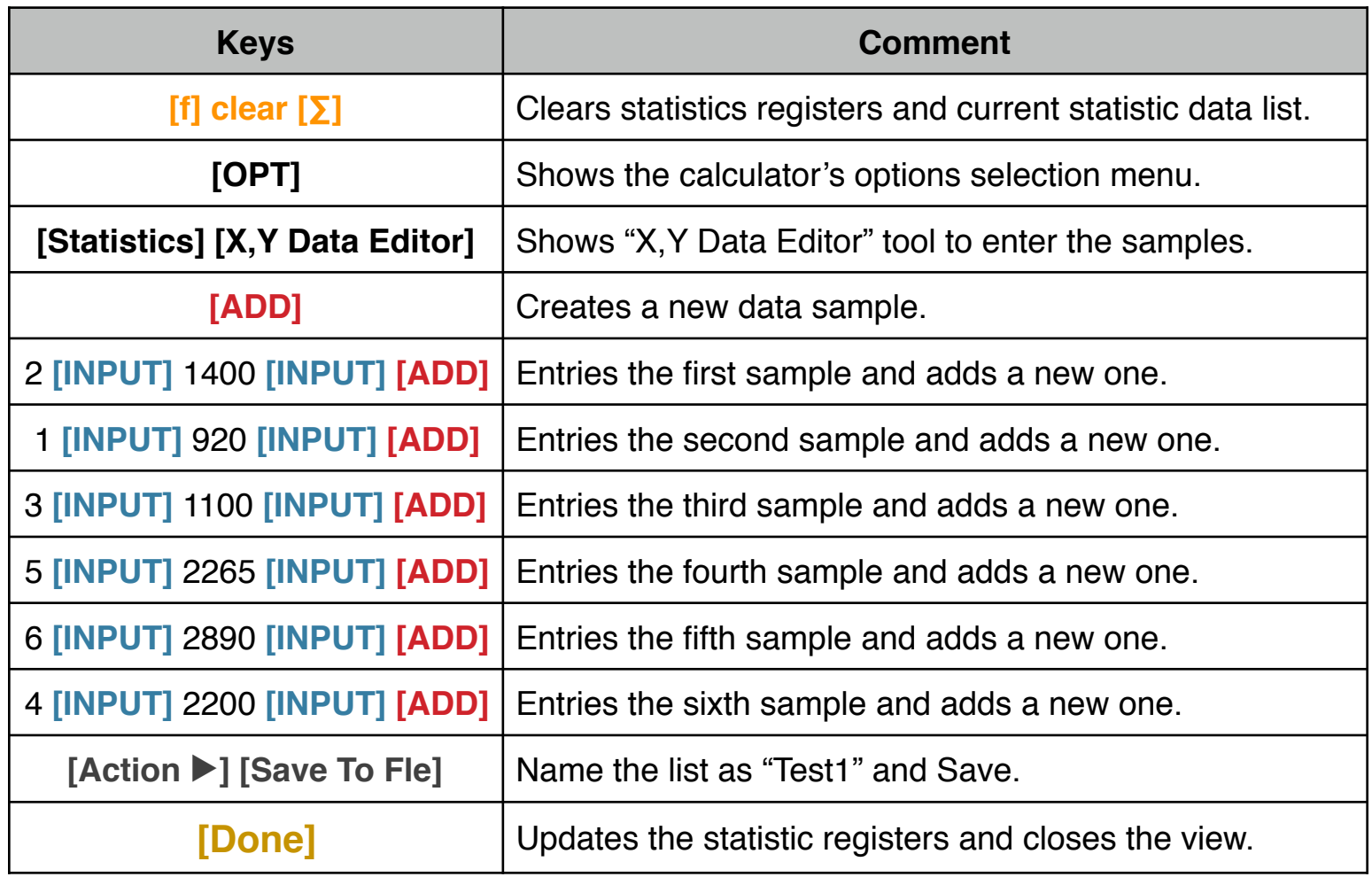

Now, in the "Regression Model" tool do the following:

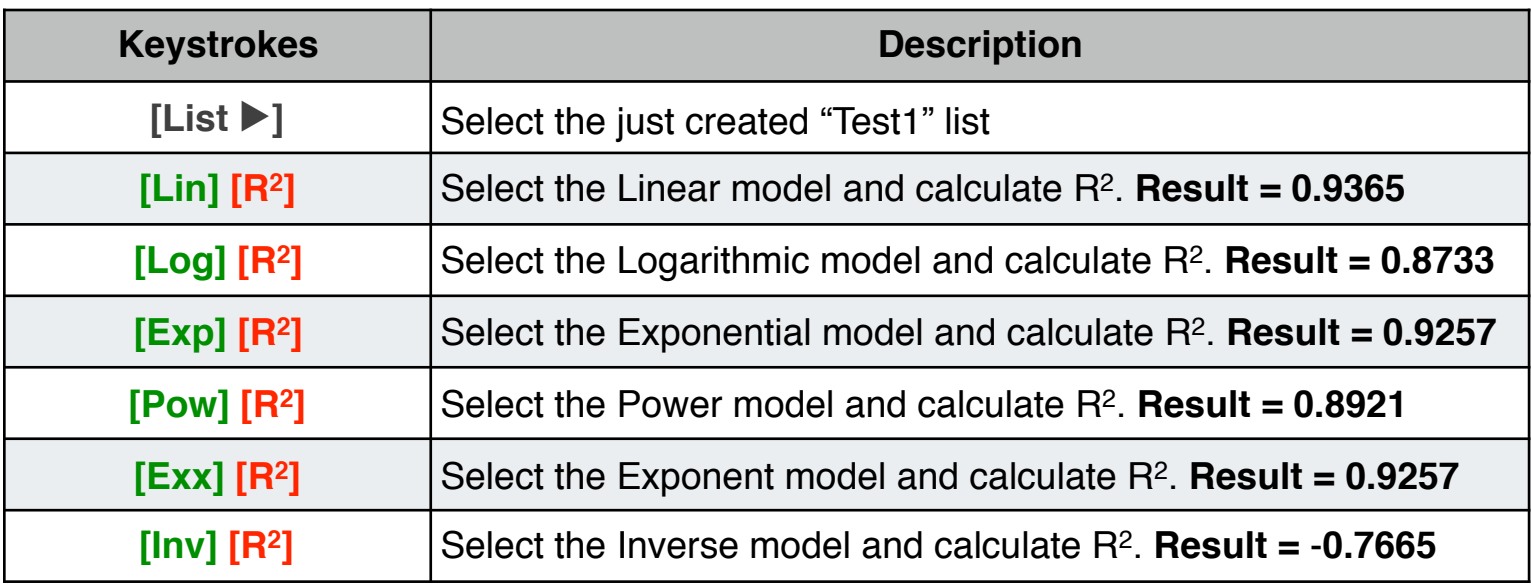

The best regression model is "**Linear**" because it has the correlation coefficient (R2) closest to 1.

The equation is:

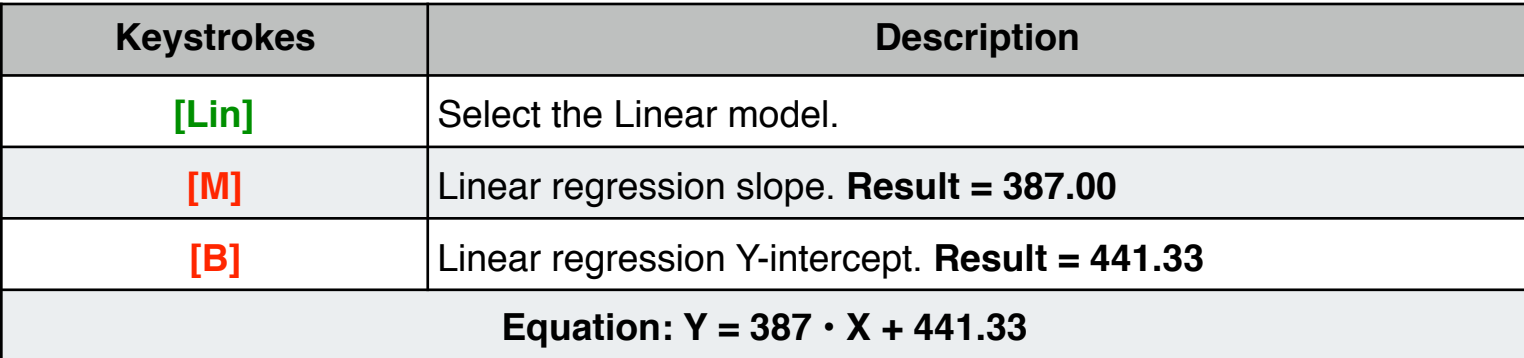

## Now, calculate the estimated values for "Minutes" and "Sales":

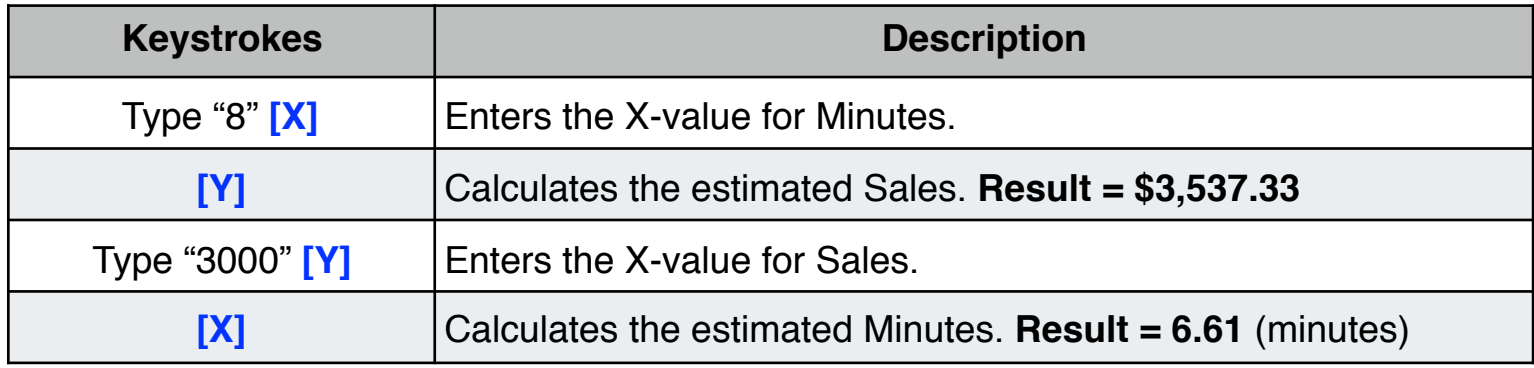